ExtJS form field - a text area with integrated TinyMCE WYSIWYG Editor

## **Ext.ux.form.TinyMCETextArea**

ExtJS form field - a text area with integrated TinyMCE WYSIWYG editor.

Version: 5.0 Release date: 22.09.2014 ExtJS Version: 5.0.0 TinyMCE Version: 4.1.5 License: LGPL v2.1 or later, Sencha License Author: Oleg Schildt

## **Implementation details**

This component is a standard text area field, which is extended with the TinyMCE editor.

The TinyMCE editor is applied to the internal text area element of the Ext.form.field.TextArea.

Following tasks had to be solved:

- Time for starting of the editor initialization.
- Initialization in an initially invisible tab.
- Correct resizing of the editor by resizing of the underlying text in any layout.
- Enabling and disabling of the editor. Keeping of the cursor position by switching to the HTML text modus.
- Focusing of the editor field.
- Marking invalid.
- Activation and deactivation of the editor.

### **Initialization and Sizing**

To correctly initialize the editor, we need the information of the actual size of the underlying text area. The size is not known at the time of the afterRender event. I add the 'resize' event handler only after rendering and start the initialization, when the first 'resize' event is fired. The initialization is done only once, in subsequent firing of the 'resize' event, only the adjustment of the editor size is done.

I retrieve the height of the tool bar and that of the status bar, then, I calculate the correct height for the contents iframe and set it.

#### **Dynamic loading of the tinymce.js**

If you do not include the tinymce.js code statically, but it is loaded dynamically only if it is required, you have to do some additional actions. You have to place somewhere in your code this initialization statement

```
window.tinyMCEPreInit = {
     suffix : '',
     base : '/js/tinymce' // your path to TinyMCE
};
```
ExtJS form field - a text area with integrated TinyMCE WYSIWYG Editor

This is necessary, because the TinyMCE is initialized upon "document ready" event, and in the case of dynamic loading, this event already occurred before and is not fired upon loading of the TinyMCE script. The author of the TinyMCE have provided this option – tinyMCEPreInit – for such cases.

### **Setting and Getting Value**

You can set and get value by using usual methods getValue() and setValue().

The editor does pre-formatting of the entered HTML text. It is important, for instance, to let the editor convert absolute or relative urls, make the entered HTML valid etc.

If you enter the HTML text manually in the HTML modus, the WYSIWYG editor does the pre-formatting also.

### **Enabling and Disabling**

The TinyMCE does not support disabling and enabling. I solved it through usage of setting ReadOnly.

#### **Marking invalid**

When the editor is active, the standard marking does not work. I had to add an invalid mark manually.

For marking invalid, I add the class "tinymce-error-field" to the most outer container.

Following rule should be written somewhere in a CSS file or style:

```
.tinymce-error-field 
{
  border: 1px dashed red !important;
}
```
It should be defined with a stronger rule than just

```
.tinymce-error-field {}
```
otherwise, other rules may override this.

### **Class for removing the border of the textarea**

In the ExtJS 5.x, the border of the fields is designed not in the fields themselves, but in the wrappers. Thus, when the WYSIWYG editor is initialized, the border of the wrapper should be removed, because the WYSIWYG editor has own border. To remove border, the class "tinymce-hide-border" is used. Define this class in your CSS file as follows:

```
.tinymce-hide-border
{
  border-width: 0px;
}
```
### **Changing CSS files for the contents on the fly**

This is a very useful feature. The editor allows specifying of the CSS file, which will be applied for the contents. Let's assume a CMS. If the user changes the design template for

ExtJS form field - a text area with integrated TinyMCE WYSIWYG Editor

the page that is opened for editing in the WYSWYG editor, the CSS file should be also changed and applied to the editable contents.

I implemented the method reinitEditor that does it. It is performed through removing the editor and initialization it again with the adjusted options.

## **Integration into the Sencha Architect**

The file TinyMCETextArea.xdc, kindly offered by Gregory, is included in the package of the TinyMCETextArea.

Open the Sencha Architect and in the menu "Edit" select "Import Component". Select the file "TinyMCETextArea.xdc":

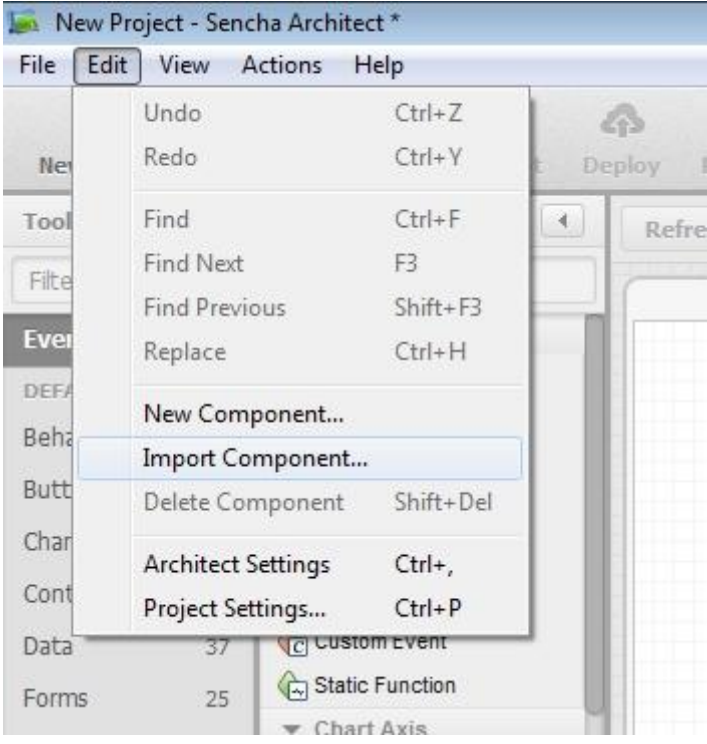

Choose the category of the component and provide the name for the component:

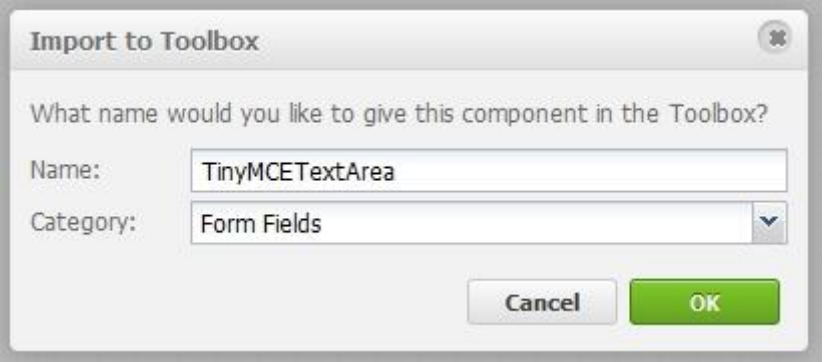

#### ExtJS form field - a text area with integrated TinyMCE WYSIWYG Editor

#### Forms  $25$ Xml Writer Grids 22 Form Fields  $\sqrt{\phantom{a}}$ Checkbox Menus  $6\overline{6}$ Checkbox Group Models  $22^{1}$ 目 ComboBox Resources  $\overline{3}$ Date Field Trees 16 abc Display Field Views 54 File Upload Hidden Field CUSTOM  $+$ <br />
HTML Editor New  $\,0\,$ abc Label New 2  $\overline{0}$ **他 Multi Slider** [123] Number Field C Radio C Radio Group di Slider Text Area abc Text Field O Time Field Trigger Field TinyMCETextArea

#### The component should have been added:

#### **Attention!**

For some reason, the component is visible in the "Form Fields" branch only over the general view. If you click "Forms", the component is not listed there.

ExtJS form field - a text area with integrated TinyMCE WYSIWYG Editor

Now, we create the project and copy the following files and directories to the project directory:

- tinymce
- TinyMCETextArea.js

Next, add the following JS files to the project resources:

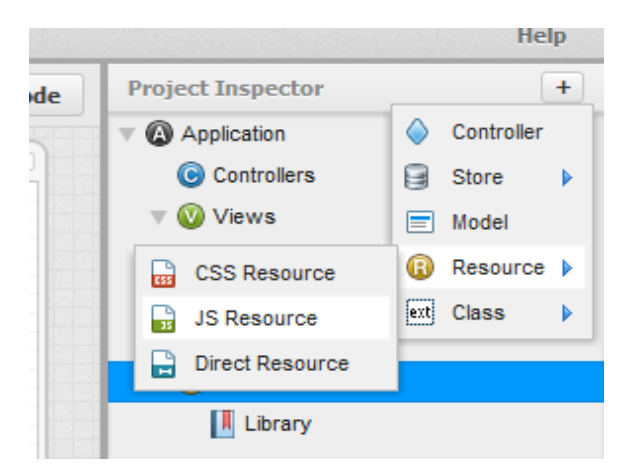

- 1. tinymce\tiny\_mce\_src.js
- 2. TinyMCETextArea.js

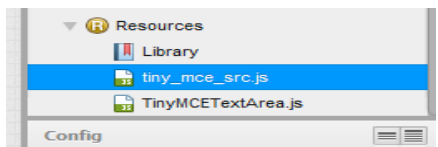

### **Attention!**

The order of the file including is important!

ExtJS form field - a text area with integrated TinyMCE WYSIWYG Editor

Put the component to the desired place:

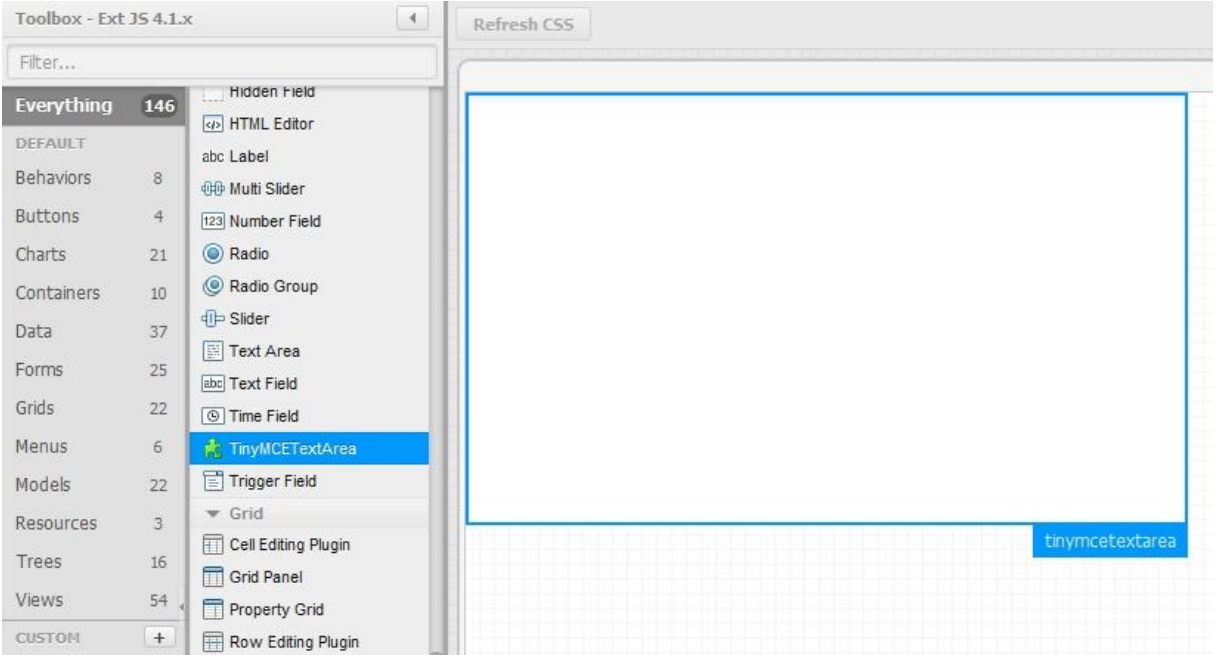

Set the tinyMCEConfig property for the component.

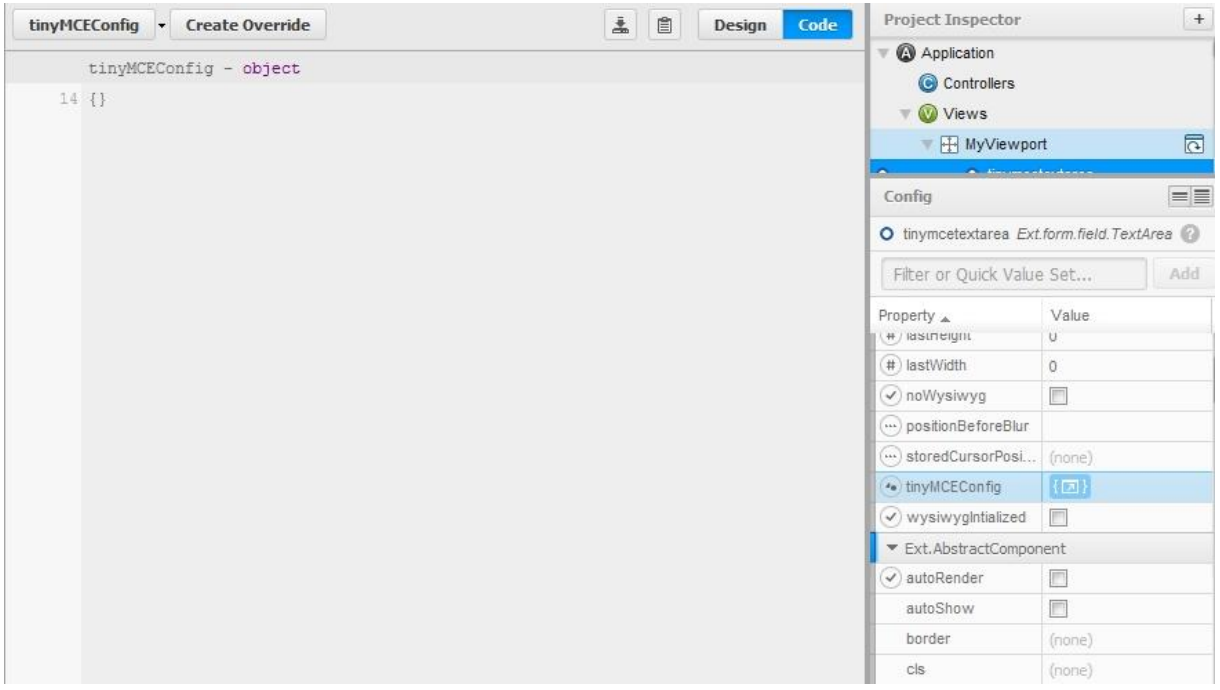

ExtJS form field - a text area with integrated TinyMCE WYSIWYG Editor

Now, we can compile the project and see the result:

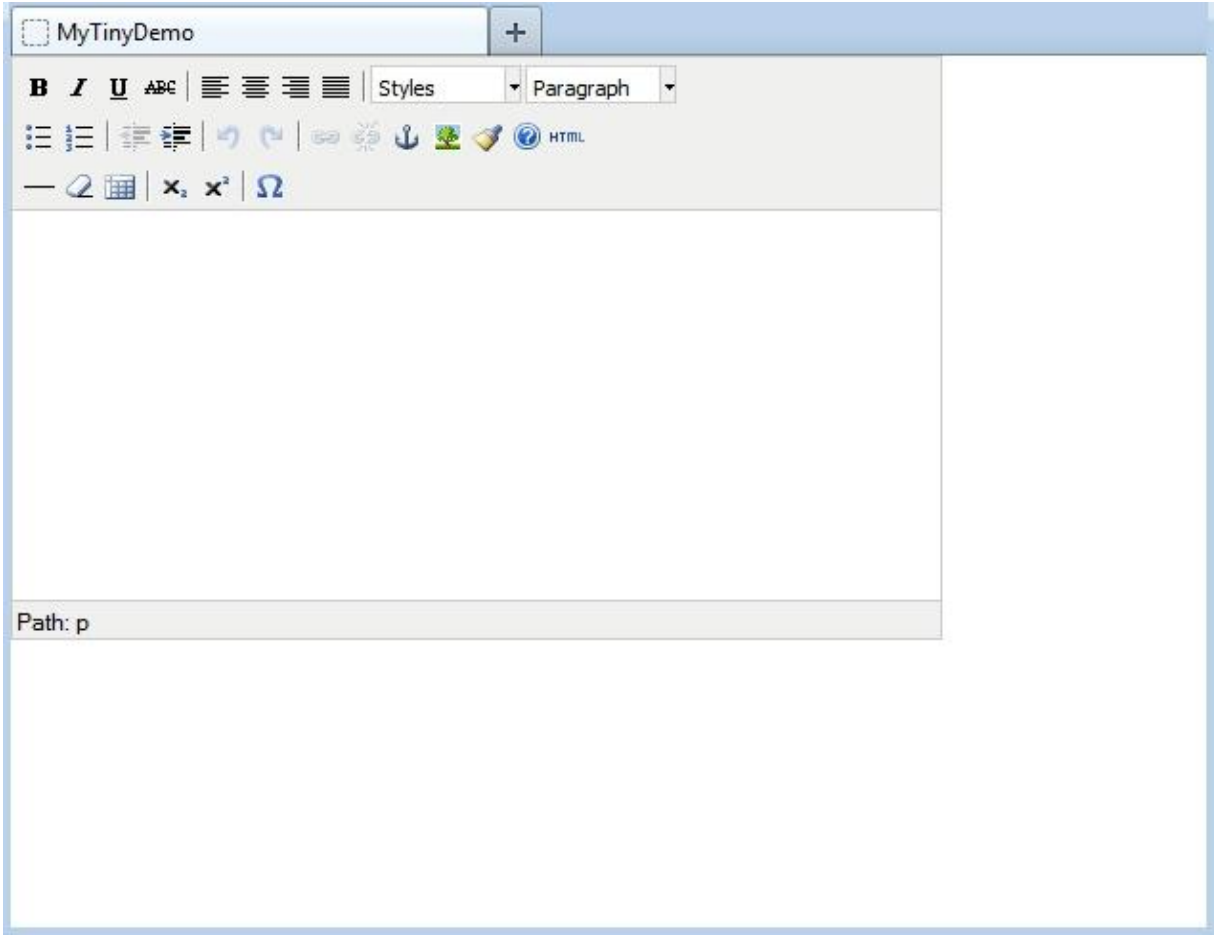

ExtJS form field - a text area with integrated TinyMCE WYSIWYG Editor

## **Reference**

Generally, the component derives all properties and methods from the TextArea. Here, only the new and overridden properties and methods are described.

### **Properties**

#### **noWysiwyg**

This property forces that the editor is not initially active.

#### **disabled**

This property let make the control initially disabled.

#### **readOnly**

This property let make the control initially readOnly.

#### **tinyMCEConfig**

This property contains the TinyMCE settings which are passed to the editor by the initialization.

#### **Methods**

#### **enable([Boolean silent])**

Enable the component

Parameters:

*silent : Boolean (optional)*

Passing true will supress the 'enable' event from being fired.

Defaults to: false

### **disable([Boolean silent])**

Disable the component

Parameters:

*silent : Boolean (optional)*

Passing true will supress the 'disable' event from being fired.

ExtJS form field - a text area with integrated TinyMCE WYSIWYG Editor

Defaults to: false

### **setReadOnly([Boolean readOnly])**

Set the control ReadOnly or not ReadOnly.

Parameters:

*readOnly : Boolean* 

The desired state of the control.

### **showEditor()**

Activate the editor, WYSIWYG modus.

### **hideEditor()**

Deactivate the editor, HTML text modus.

### **toggleEditor()**

Toggle the modus WYSIWYG versus HTML text.

### **isEditorHidden()**

Return whether the WYSIWYG editor is hidden or not.

### **removeEditor()**

Completely remove the WYSIWYG editor. The control becomes a normal text area.

### **focus([Boolean selectText], [Boolean/Number delay]) : Ext.Component**

Try to focus this component.

Parameters:

*selectText : Boolean (optional)*

If applicable, true to also select the text in this component

*delay : Boolean/Number (optional)*

Delay the focus this number of milliseconds (true for 10 milliseconds).

#### Page 9 of 11

ExtJS form field - a text area with integrated TinyMCE WYSIWYG Editor

Returns:

Ext.Component (this)

### **storeCurrentSelection()**

Store the current cursor position or the current selection for later restoring. This method should be called before calling any dialog for inserting of a placeholder or other text into the current cursor position or instead of the current selection.

### **restoreCurrentSelection()**

Restore the cursor position or the current selection for later text insertion. This method should be called immediately before inserting of a placeholder or other text into the current cursor position or instead of the current selection.

### **insertText(txt)**

Insert the text "txt" at the current cursor position or instead of the current selection.

### **getValue() : Object**

Returns:

The actual HTML text

ExtJS form field - a text area with integrated TinyMCE WYSIWYG Editor

### **setValue(Object value) : Ext.ux.form.TinyMCETextArea**

Sets a data value into the field and runs the change detection and validation. The value is pre-formatted with the WYSIWYG editor.

Parameters:

*value : Object*

The value to set

Returns:

Ext.ux.form.TinyMCETextArea (this)

### **reinitEditor([cfg]) : Ext.ux.form.TinyMCETextArea**

Reinitialize the editor with the adjusted settings.

Parameters:

*cfg : Object (optional)*

The configuration options which differ from the initial option. All options do not need be repeated.

Returns:

Ext.ux.form.TinyMCETextArea (this)